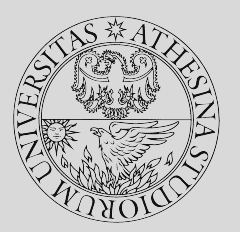

# **On Stateful Firewalls**

or Bob's story

Lorenzo Angeli, Liviu Bogdan, Bertalan Borsos

#### **Recap - Firewalls**

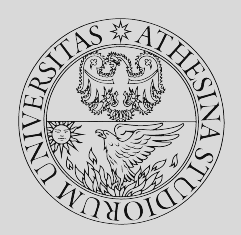

- Firewalls are Layer-3 entities
- They are used to filter traffic going through networks
- Filters can be set up for multiple factors
	- ‐ IPs
	- ‐ Ports
	- ‐ Flags
	- ‐ Packet content
	- ‐ Amount of traffic
	- ‐ …

# **Recap - Stateless vs Stateful**

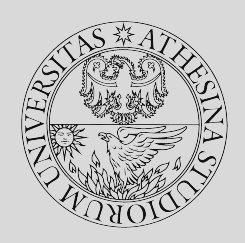

Stateless firewalls…

- Are simpler, easier to configure
- Look at packets *one at a time*, independent of context
- Only look at headers
- Generally perform faster

Stateful firewalls…

- Are less immediate to configure
- Examine packets *keeping track of connection history*
- Can also check *content*

#### **Lab Architecture**

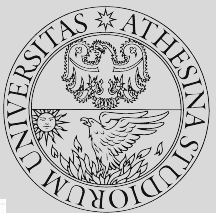

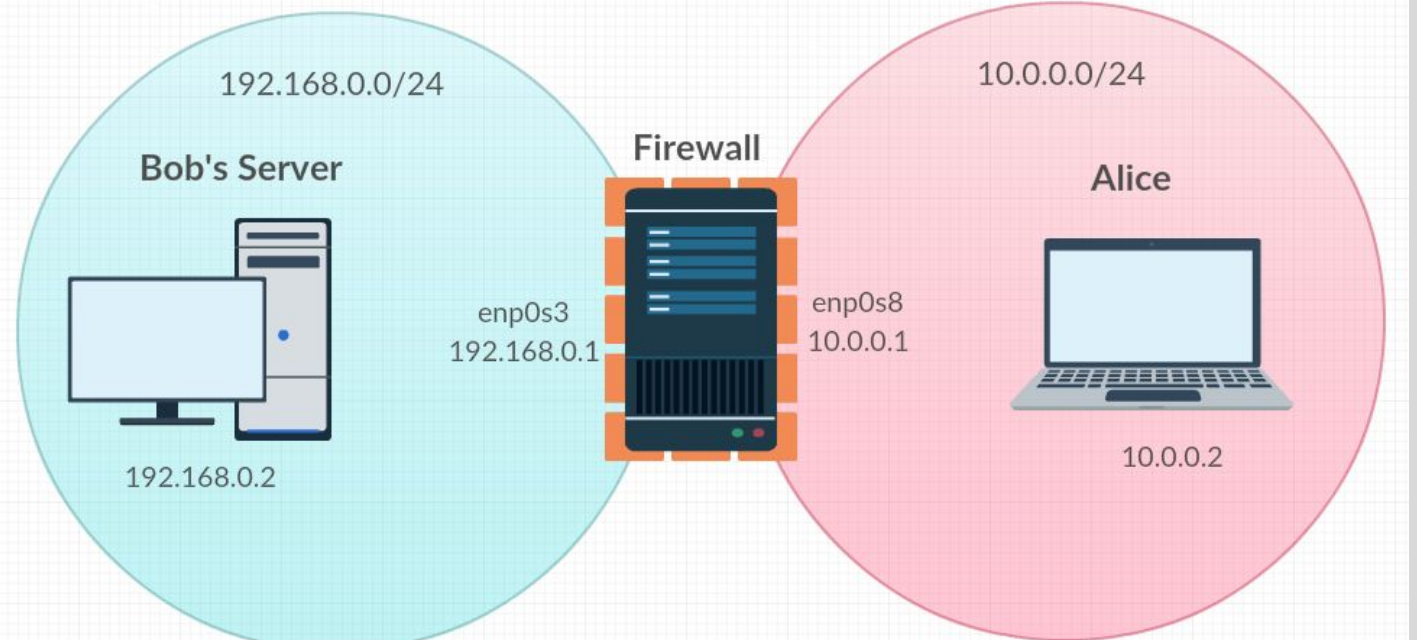

Usernames and passwords are always netsec

#### **Outline**

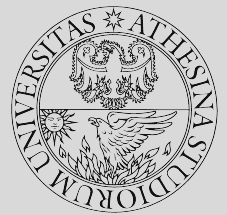

- First, we'll spin a masterful tale to give you the setting
- Then, we'll give you some scenarios that you can solve with a *stateless* configuration
- Hopefully, these will show the limitations of that model
- Which will lead us to *stateful* extensions

#### **Context and tools**

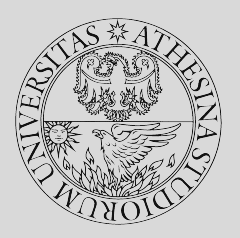

- In this lab, we'll only provide guidance
- We'll leave you time to actually think about the problems on your own

#### You have these tools:

- wireshark Use this to monitor network traffic
- Web browser To check availability of the website
- iptables Your friendly neighborhood firewall

# **The Scenario**

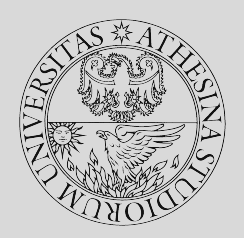

- Bob works at a particle accelerator
- Bob has a web server on his workstation (not good)
- Bob's favourite thing in the universe is his cat
- He decided to set up a website for his cat
- ...but he also got a virus
- ...and now he's on vacation

# **The Scenario - part 2**

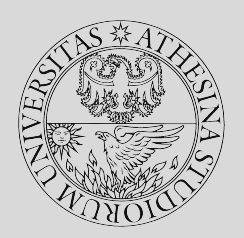

- You are the the sysadmin
- You do not have access to Bob's personal computer
- But you still have to stop any information leakage

#### **The current situation**

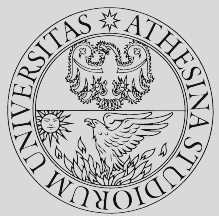

- You realized with WireShark that Bob's computer is infected by mal.py
- You want to stop mal.py from leaking Bob's secret data
- But you don't want to call Bob, so you can only operate on the firewall
- Exception: For convenience, you'll have to launch mal.py

#### **mal.py**

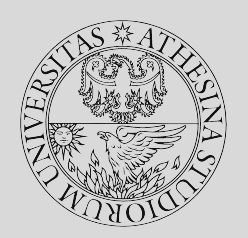

- Behaves like a simplified Trojan Horse
- "Leaks" a TCP packet with information
- It will "evolve" under certain circumstances
	- To simulate this, you'll launch different versions of  $m$ al.py
- Your task is, of course, to stop the data leakage

#### **One more setup step...**

- To launch the python SimpleHTTPServer…
	- ‐ Open a terminal
	- ‐ sudo su
		- ‒ (password is "netsec")
	- ‐ cd /var/www/html
	- ‐ python -m SimpleHTTPServer 80
	- ‐ Keep that terminal open!

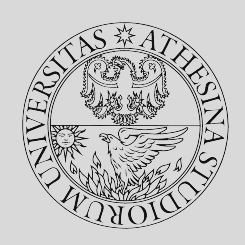

## **HTTP server is now running on port 80**

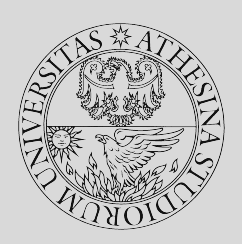

**C** cot@netsec-VirtualBox: /var/www/html netsec@netsec-VirtualBox:~S sudo su [sudo] password for netsec:

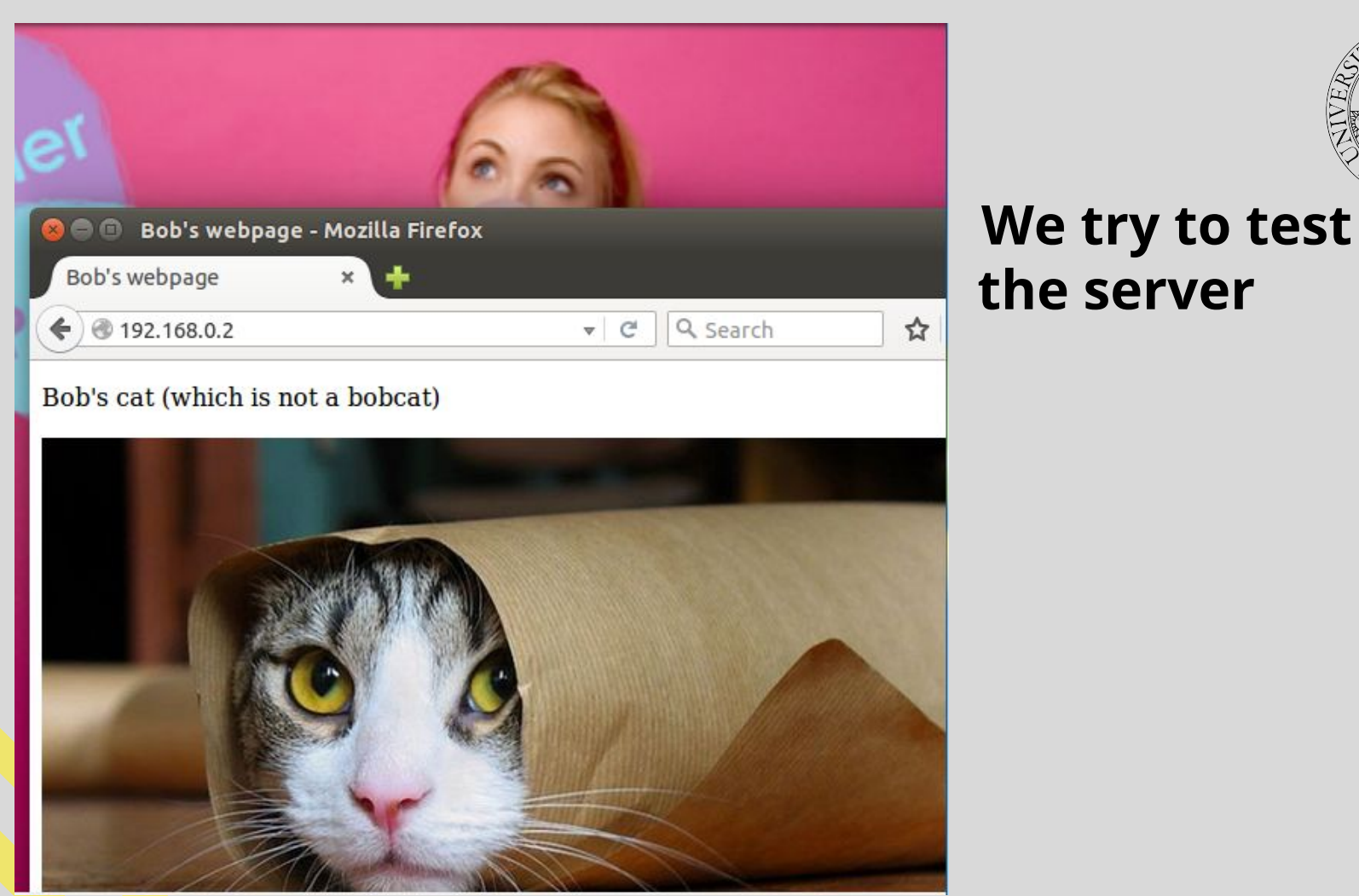

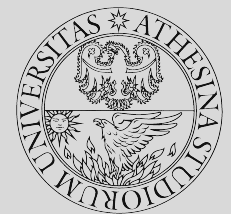

# **the server**

# Now, get a clearer picture

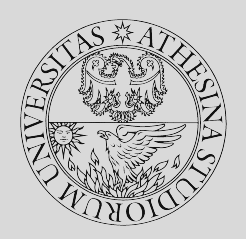

- Launch mall.py with Wireshark open - ...ideas on how to block it?

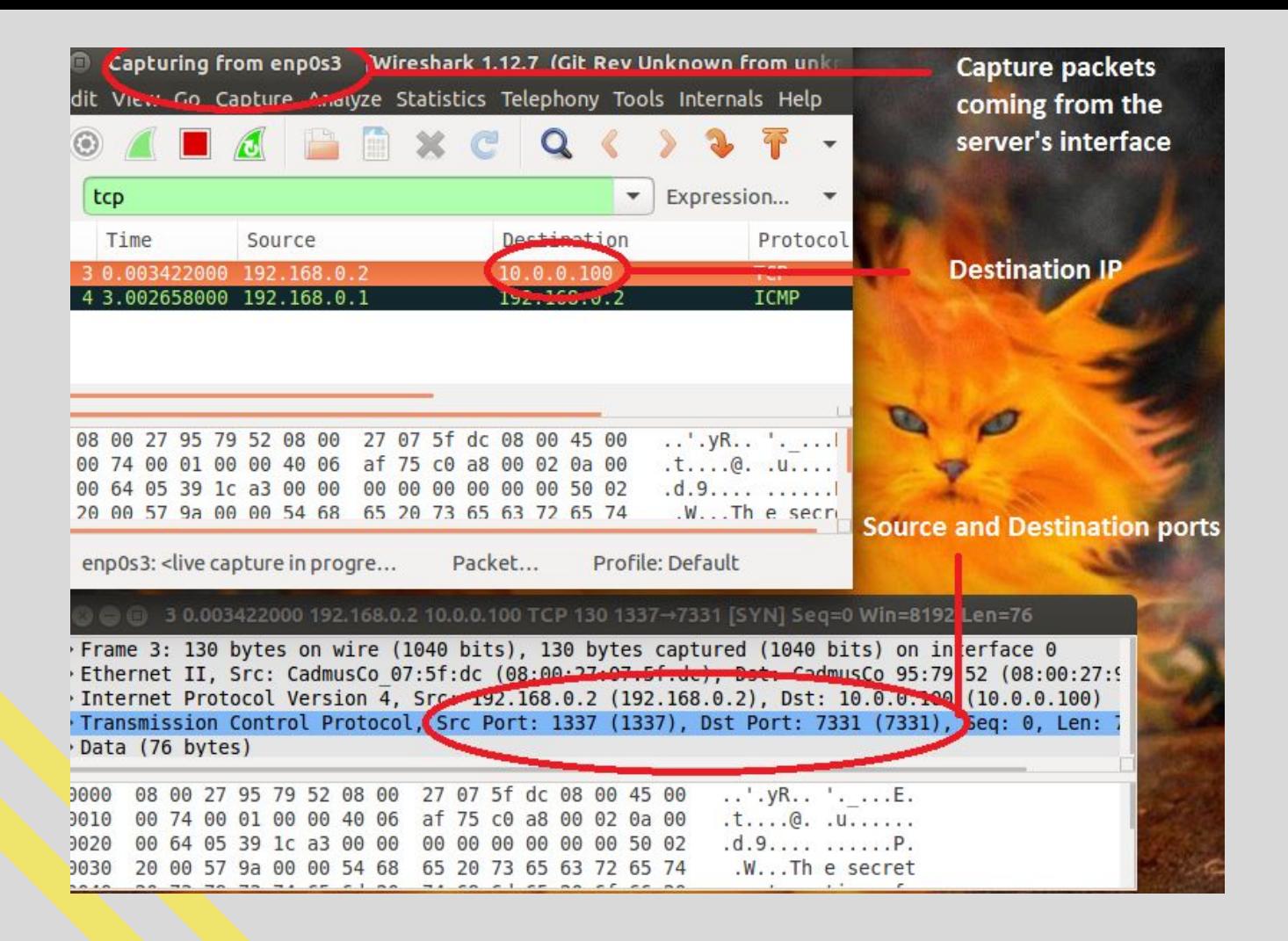

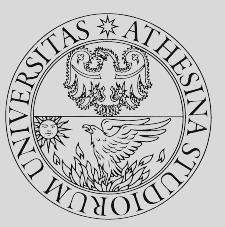

# **1 - Filter by IP**

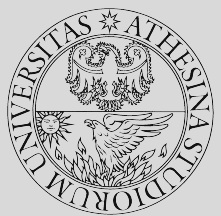

- As a first solution, you may think of blocking the *target* IP address
- iptables in *stateless* mode can do this
- ...check your cheat sheet if you need help with the syntax

#### **First task**

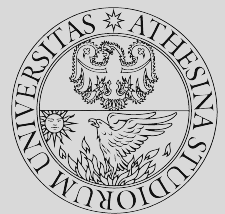

- Use iptables to filter *outbound* packets that go to the attacker
- Verify that the firewall is actually blocking the traffic
- Check that Bob's website is still available

#### **...okay, that's a first step**

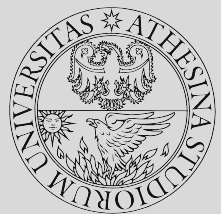

iptables -A FORWARD -d 10.x.y.z -j DROP "Drop all packets that the firewall would forward to destination 10.x.y.z"

— You blocked the IP - good — ...but try running it again  $(mal1.py)$ 

#### **Notice**

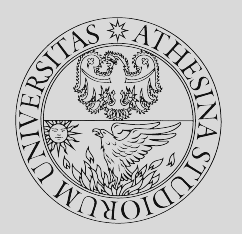

- ...it's randomizing IPs!
- Is it sensible to block all IPs?

#### **The answer**

No.

Okay, next!

### **Moving on...**

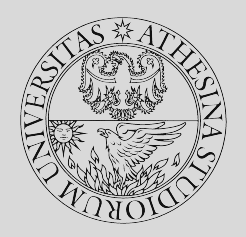

- For the sake of convenience, flush iptables
	- ‐ Check your friendly cheat sheet if you forgot how to do that
- What else can we do?

# **2 - Filter by port**

- You think a bit more...
- This time, you may want to filter traffic by port
- …but remember **not** to block port 80
- Again, iptables in stateless mode can do it

#### **Second task**

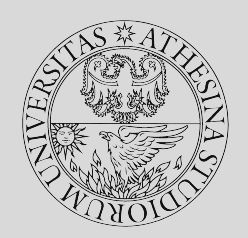

- $-$  Run mall.py
- Use iptables to block the port mal.py is using to leak info
- Again, check that you blocked the trojan
- Again, check for website availability

#### **Operation successful!**

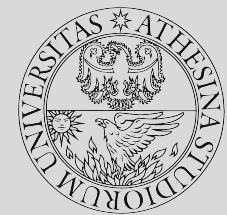

iptables  $-A$  FORWARD  $-p$  tcp  $--$ sport  $#$   $--$ dport  $#$   $-i$  DROP "Drop all packets that the firewall would forward from a specific port to a specific port"

— The website is accessible! — The malware is blocked!

## The first "evolution"

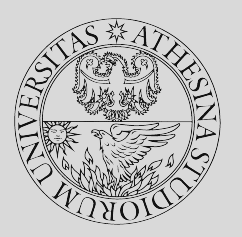

- Run mal2.py
- Check Wireshark something changed

#### Next..?

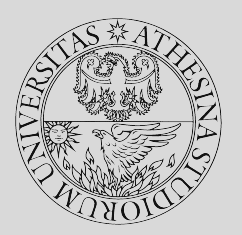

- Again, remember to flush iptables

# **3 - Filter by flags**

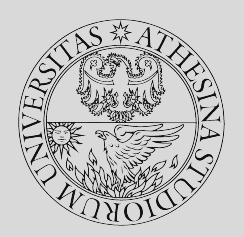

- Notice that mal.py is always sending **SYN**s
- So you might want to block *flags* instead
- iptables can still do it statelessly

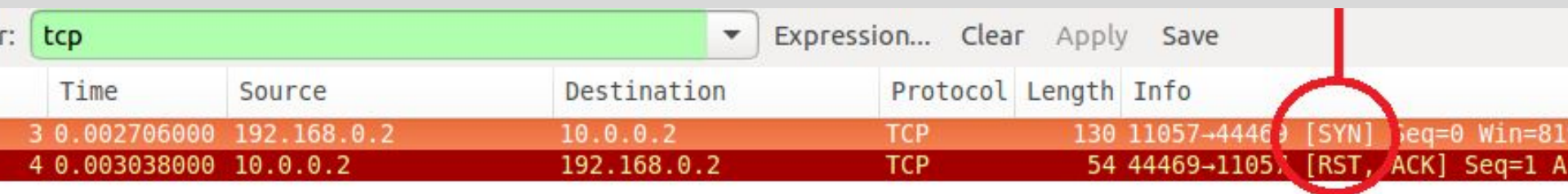

#### **Third task**

- Use iptables to filter outgoing **SYN**s
- For the record: can you do this safely?
- Verify you blocked the trojan
- Check Website availability

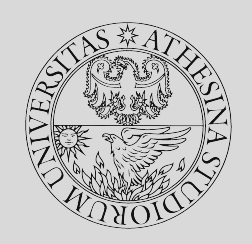

#### **Aha!**

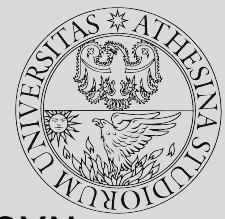

#### $iptables$  -A FORWARD -i enp0s3 -p tcp --tcp-flags ALL SYN j DROP

"Of TCP packets forwarded by the firewall through interface enp0s3, inspect them all and drop those that are flagged with exactly SYN"

- Okay, that's all good
- ...but you know what's about to happen, right?

## **Another "evolution"**

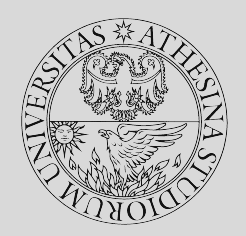

- Now, launch mal3.py
- With more careful WireShark inspection you should notice something, though…

# **Another "evolution"**

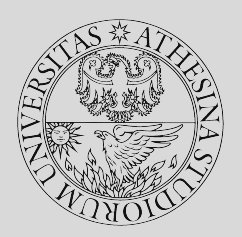

- $-$  Now, launch mall 3. py
- With more careful WireShark inspection you should notice something, though...
- Now the Trojan sends SYN\_ACKs!

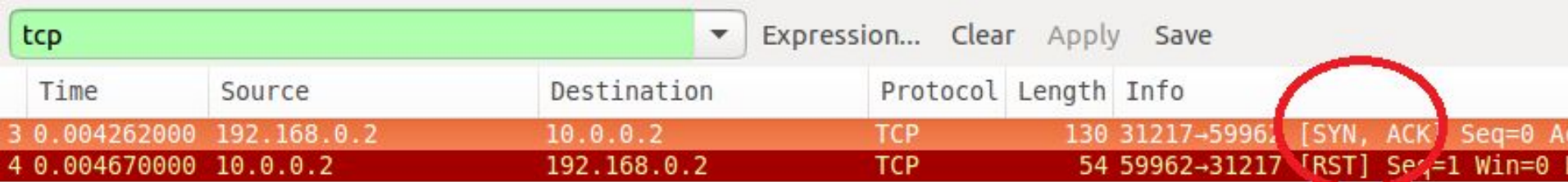

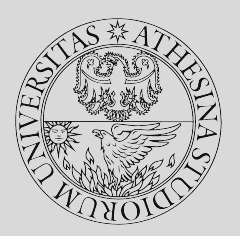

# **When the going gets tough...**

- ...can you block those?
- As usual, flush iptables
	- ‐ You know how to do this by now, right?
- What could we do?

# **Okay, good job**

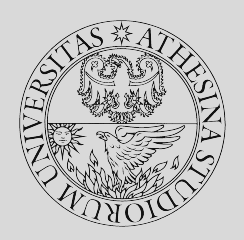

- You probably guessed that we could do stateful filtering...
- But you don't want to eat your dessert before you're finished with the rest, right?

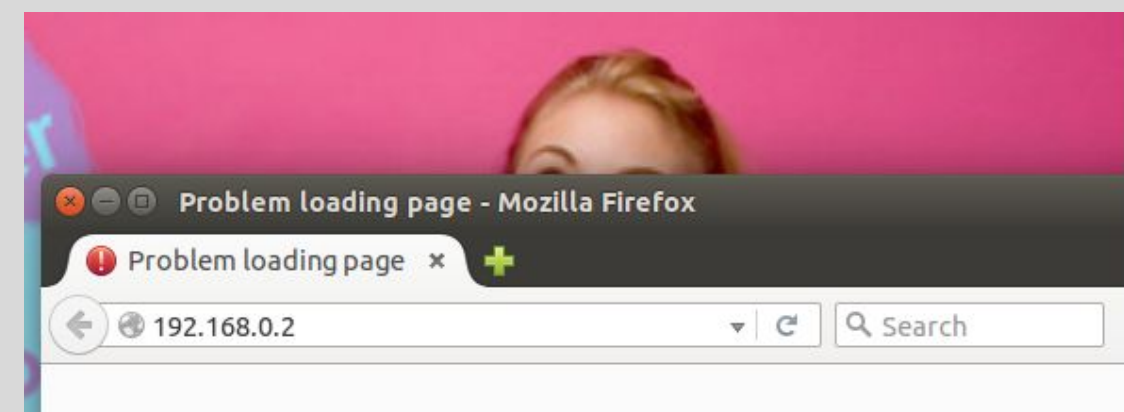

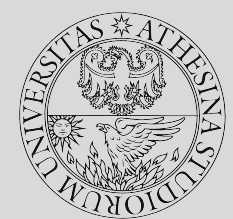

#### **Server is no longer** working

#### The connection was reset

The connection to the server was reset while the page was loading.

- . The site could be temporarily unavailable or too busy. Try again in a moments.
- . If you are unable to load any pages, check your computer's network connection.
- . If your computer or network is protected by a firewall or proxy, mak sure that Firefox is permitted to access the Web.

**Try Again** 

# 3-Way Handshake **Why?**

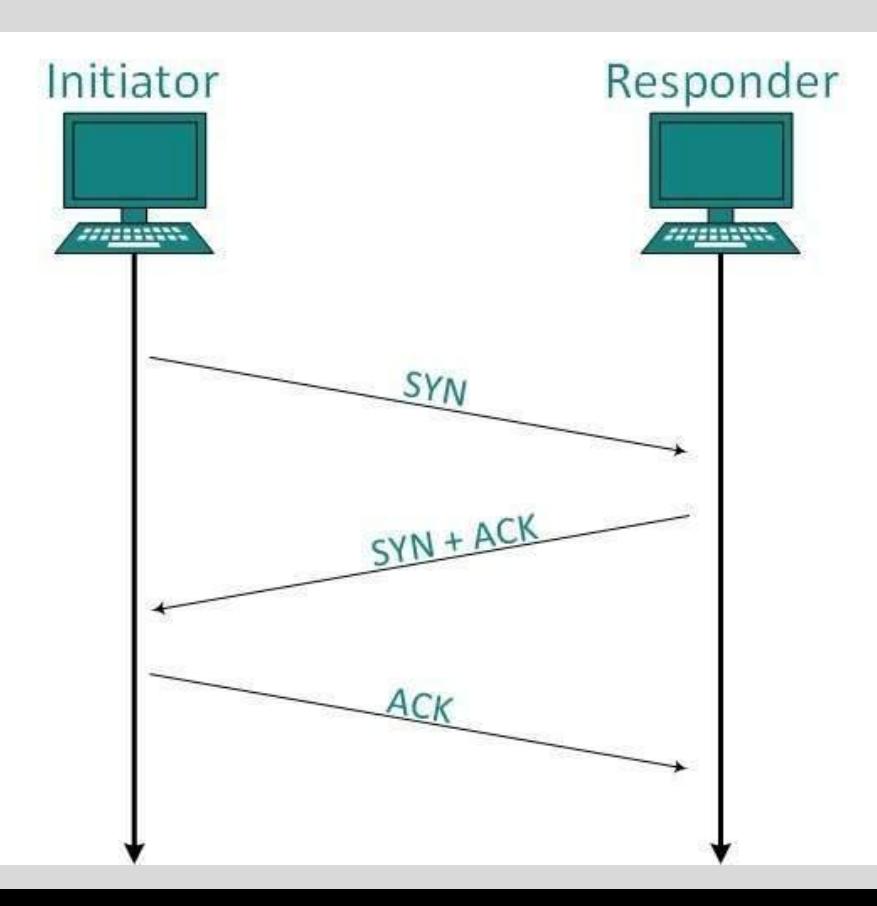

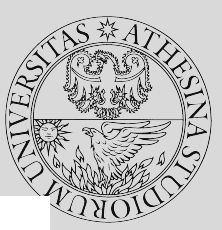

# So... Any more ideas?

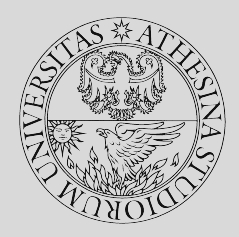

Hint: mal.py is sending out secret messages...

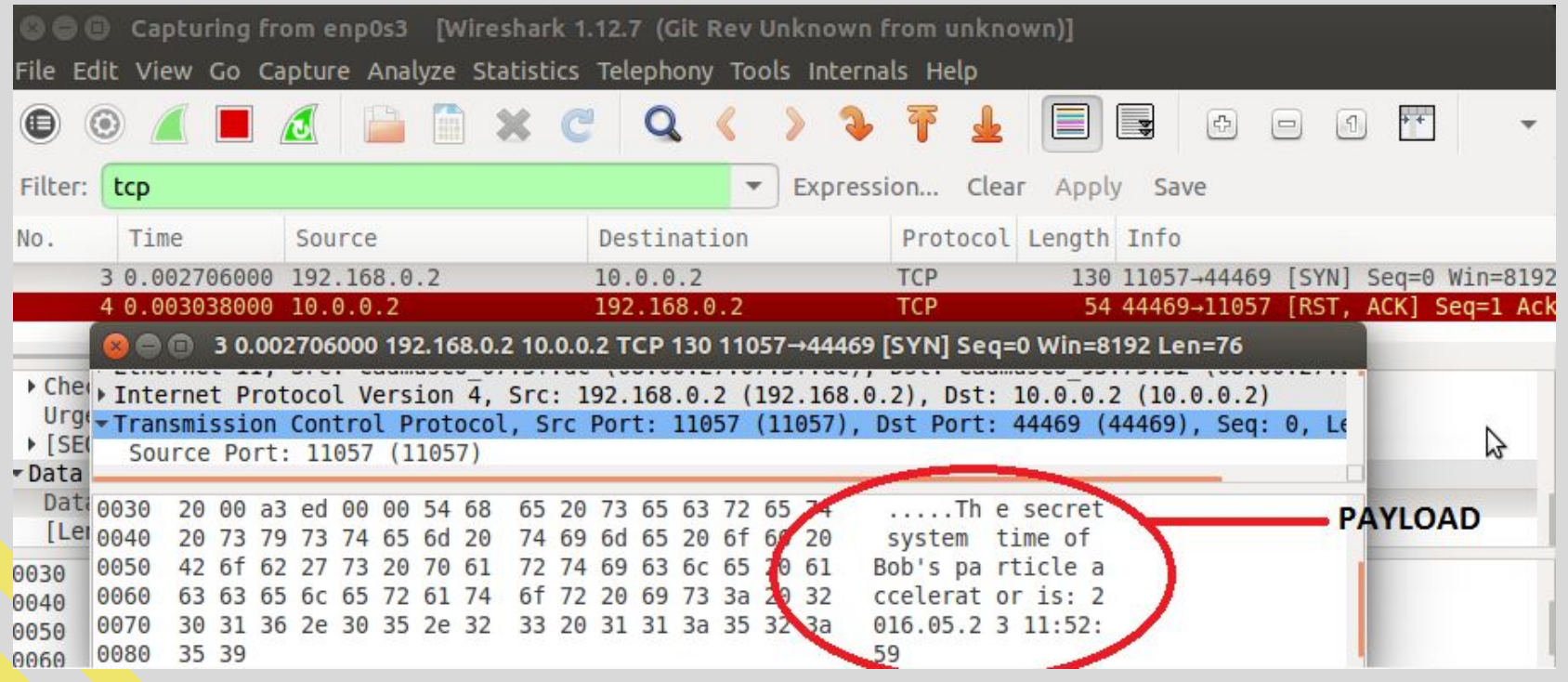

## **4 - Deep inspection**

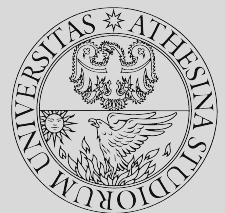

This time, we inspect the packet, not just the header iptables has a module that can match packet content!

#### **Fourth task**

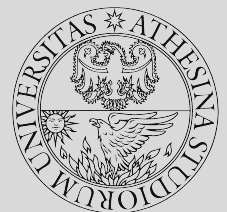

- Block packets that contain the word *secret* in them
- As usual, refer to the syntax cheat sheet
- Check that the attack is blocked
- And that the website is working

# **What just happened here?**

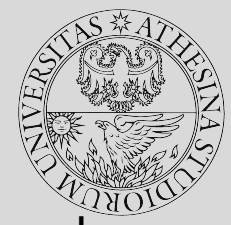

iptables -A FORWARD -m string --string "secret" --algo bm -j DROP

"Take forwarded packet, and deeply inspect the text content. If it contains the substring *secret* (matched with [Boyer-Moore](https://en.wikipedia.org/wiki/Boyer%E2%80%93Moore_string_search_algorithm)), drop it"

- The filter is correct
- ...but something was in the HTML code

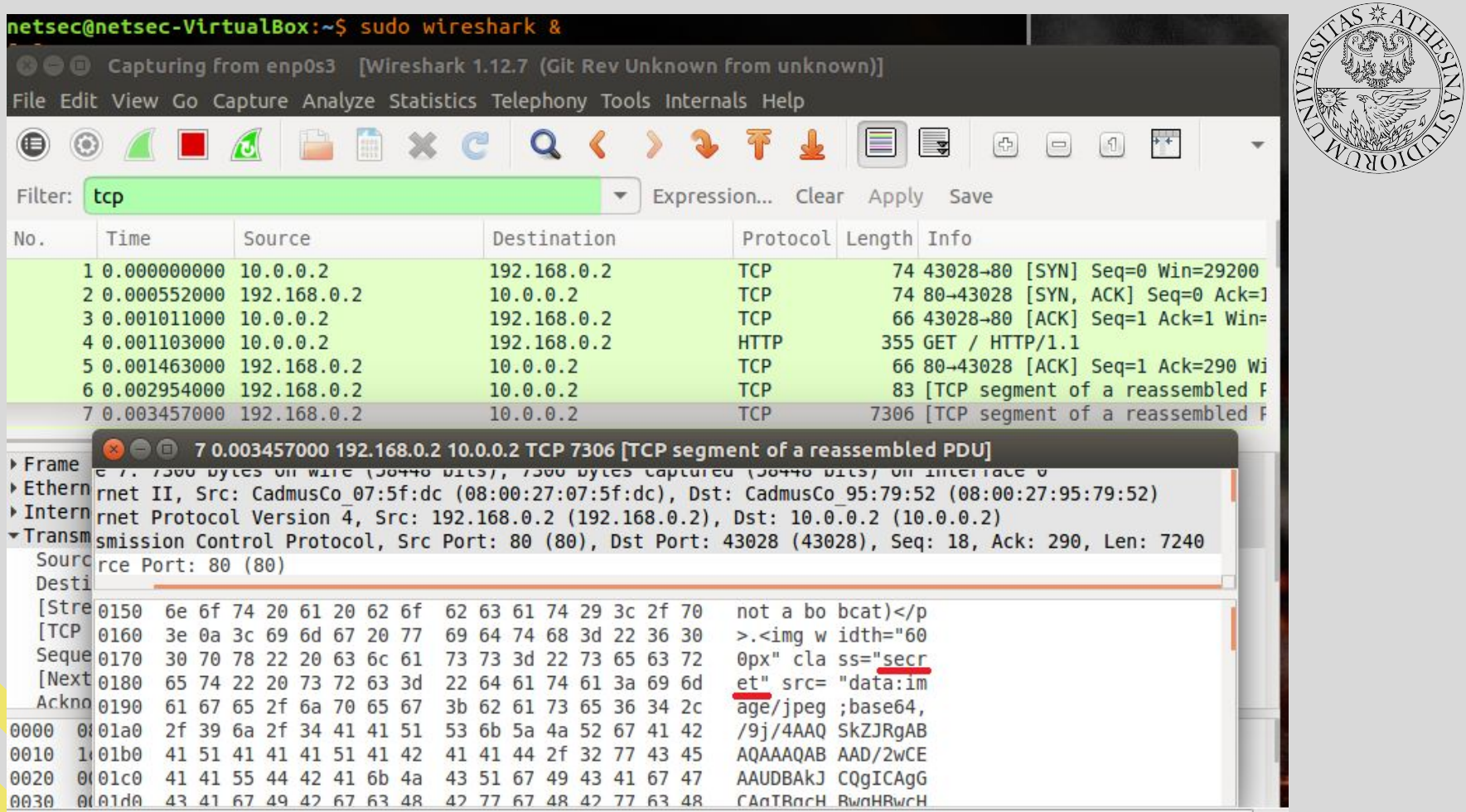

# **Here's the culprit**

- A "secret" class in the HTML code means that packet will be blocked
- Which, in turns, breaks the page
- How?

<img width="600px" class="secret" src= "data:image/jpeg;base64,/9j/4AAQSkZJRgA

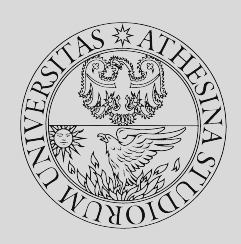

# **Time to evolve again!**

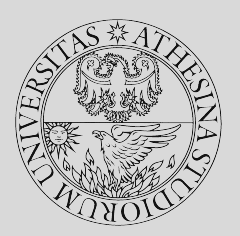

- Okay, time to launch  $ma14.py$
- It's not sending *secret* anymore
- So, what are we doing?

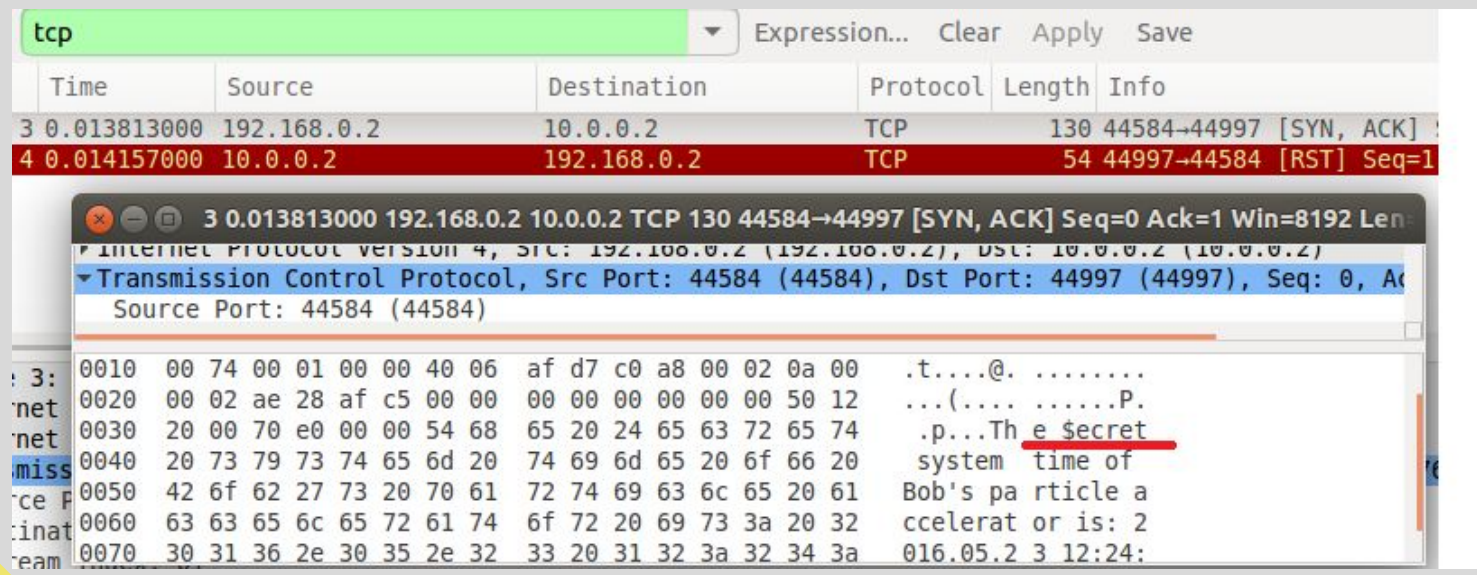

# **At long last**

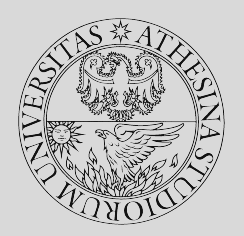

- We can track the connection *statefully*
- This way, we can filter out *unsolicited* **SYN\_ACK**s

# **5 - Stateful Filtering**

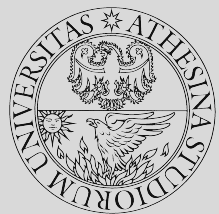

Well, we can now say that the server will allow only *established* connections Initiator

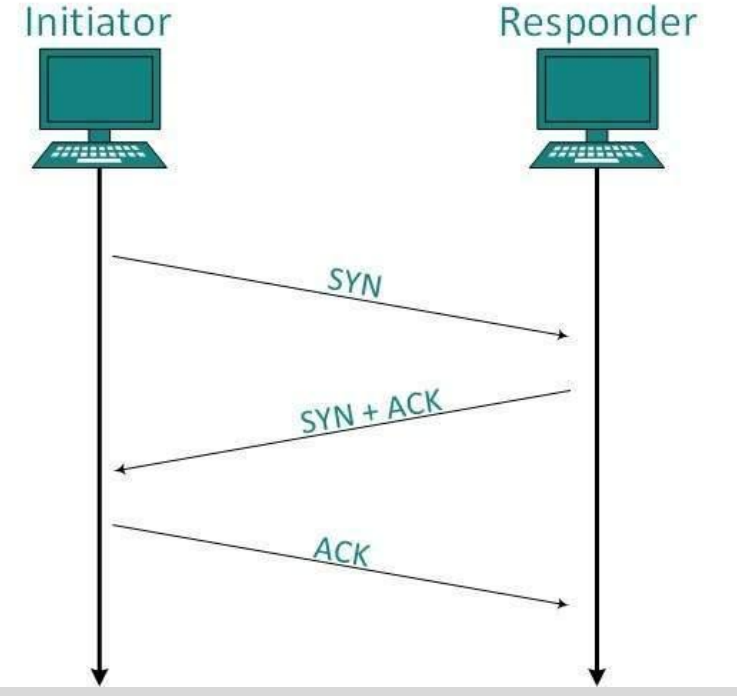

# **Fifth (and final?) task**

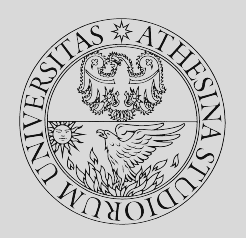

— Add a stateful rule to iptables: only allow *established* connections

## **We did it?**

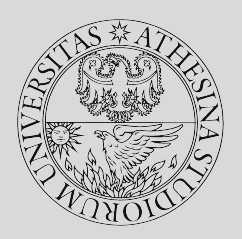

iptables -A FORWARD -m state --state INVALID -j DROP "Inspect forwarded packets by state. Keep only those that are valid connections"

- Website is accessible
- The Trojan isn't leaking any more information
- Moving on to some recap...

# **Reflection and recap**

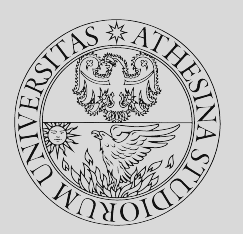

What happened today…

- 1. Stateless filtering by IP
	- ‐ You can't really block possibly legitimate IPs
- 2. Stateless filtering by port only
	- Malicious traffic could piggyback on legitimate traffic ports
- 3. Stateless filtering by flags
	- ‐ Can still be worked around
- 4. Deep packet inspection
	- ‐ There might be too many sub-cases, might filter legit content
- 5. Stateful filtering
	- ‐ Stops packets with "illogical" flags

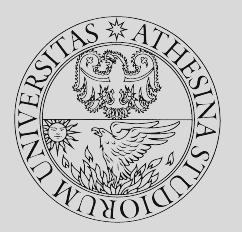

# **Thanks for joining!**